## 4.4.7. 自動返信設定

自分のメールアドレス宛に届いたメールに対して、差出人に自動でメッセージを送信する機能です。ま た、差出人によって異なるメッセージを設定することも可能です。

なお、24 時間以内に同一の差出人から複数のメールを受信した場合、2 通目以降のメールには自動返信 されません。

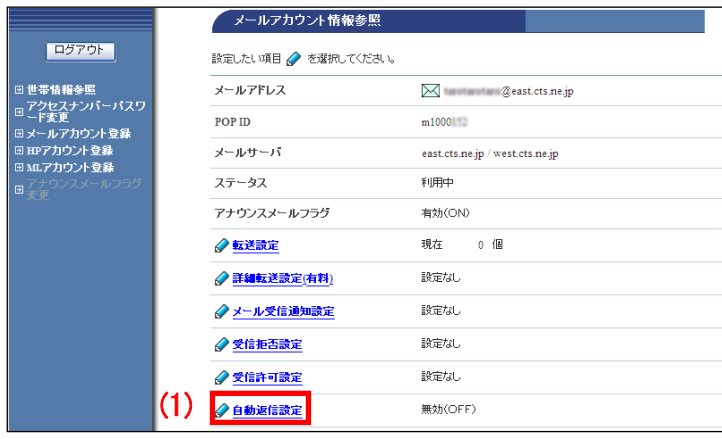

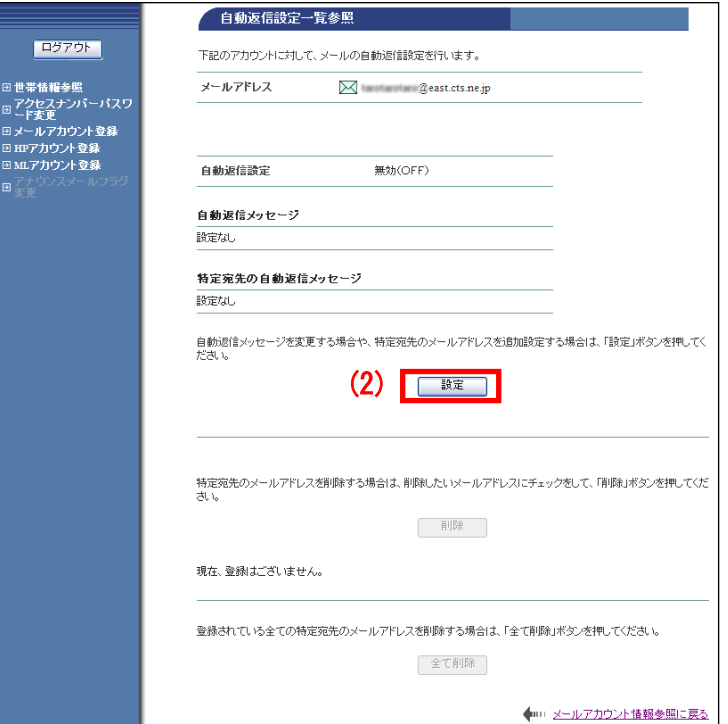

(1)「メールアカウント情報参照」画面から 「自動返信設定」リンクをクリックします。

(2)「自動送信設定一覧参照」画面が表示さ れます。「設定」ボタンをクリックします。

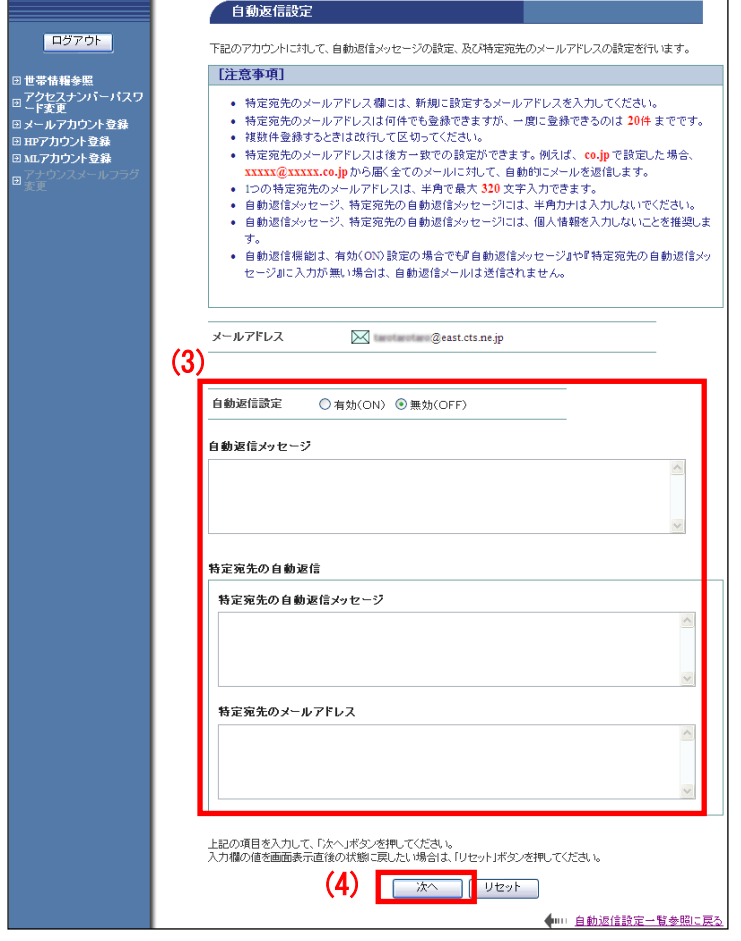

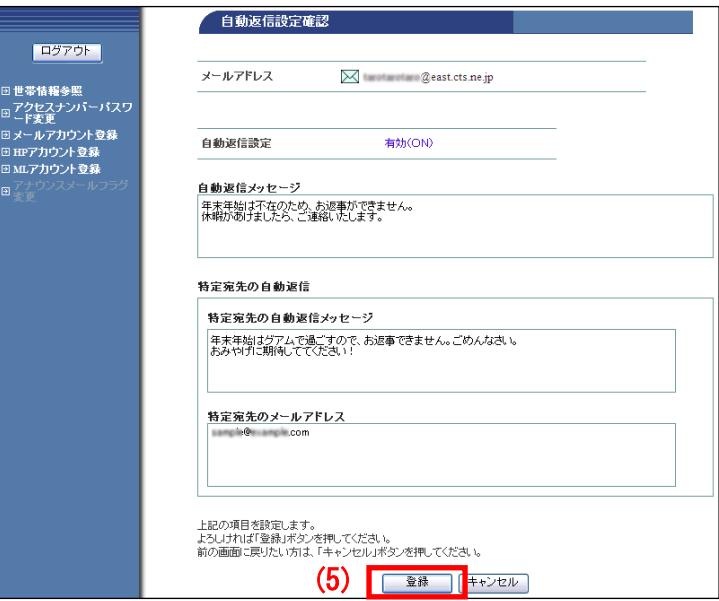

(3)「自動返信設定」画面が表示されます。 注意事項を確認し、設定の「有効(ON)」に チェックを入れ、メッセージやメールアドレ スを設定します。

(4)入力が終わったら「次へ」ボタンをクリ ックします。

(5)「自動返信設定確認」画面が表示されま す。問題なければ「登録」ボタンをクリック します。

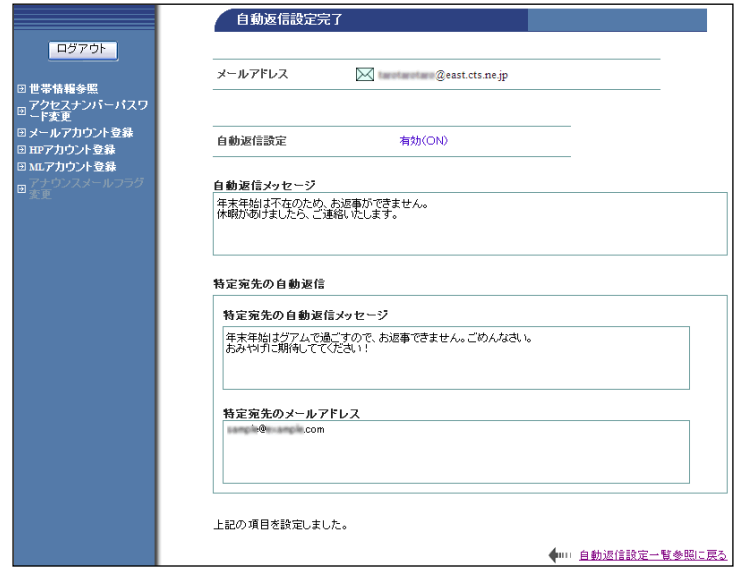

(6)「自動返信設定完了」画面が表示されま す。

以上で、設定は完了です。